## Menyval

Version 4.01a

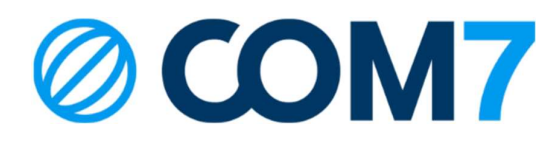

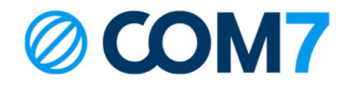

## NOTIS

Informationen i detta dokument anses vara korrekt i alla avseenden men garanteras inte av Com7 AB. Informationen kan ändras utan förvarning och ska inte på något sätt tolkas som ett åtagande från Com7 AB eller något av dess dotterbolag. COM7 AB och dess dotterbolag tar inget ansvar för eventuella fel eller utelämnanden i detta dokument. Revideringar av detta dokument eller nya upplagor av det kan komma ut för att reflektera ändringar.

© Copyright 2023, COM7 AB All rights reserved

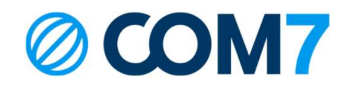

(För aƩ schemalägga se guiden: Svarsgrupper)

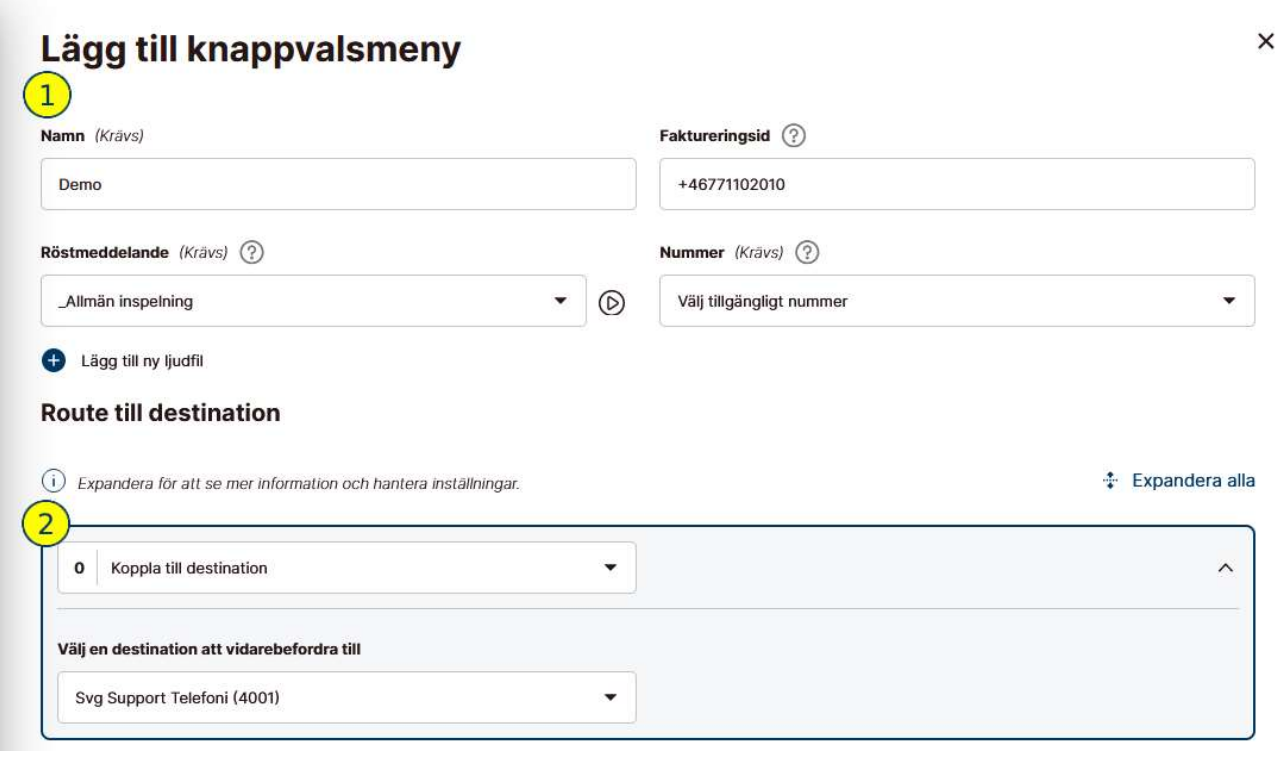

- 1. Namn: Namnge menyvalet (tex. Huvudnummer) FaktureringsID: Vilket nummer ska faktureras för alla utgående samtal. Gäller endast om samtal kopplas externt, t.ex. till Besvarat svarstjänst. Röstmeddelande: Välj menyvalets röstmeddelande. Lägg till en ny ljudfil: Se Guiden för Ljudfiler. Nummer: Välj ett ledigt nummer i växeln som blir menyvalets nummer.
- 2. Ställ in vad som ska hända med samtalet vid ett val. Det finns 12 val totalt inkluderat 0-9 samt \* och # Koppla till destination: Kopplar till en svarsgrupp. Koppla till knappvalsmeny: Kopplar till ett annat menyval. Koppla till anknytning: Koppla till en specifik person. Koppla till externt: Kopplar till ett nummer utanför växeln. Repetera menyvalet: Menyvalet spelas upp igen.

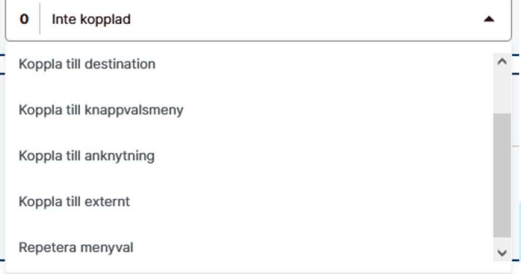

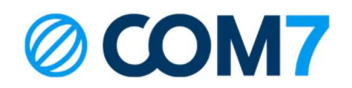

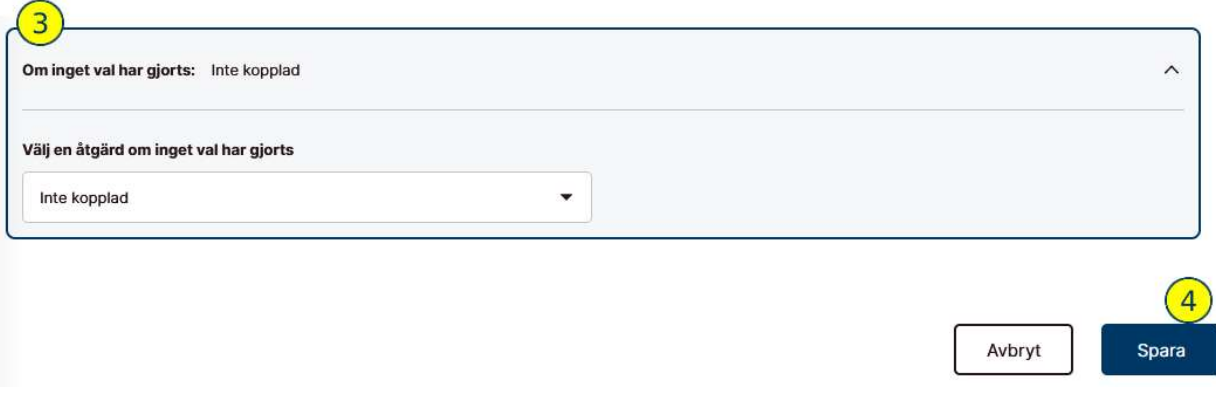

3. Välj en åtgärd om inget val har gjorts: Vad ska hända med inkommande samtalet om de inte trycker på ett menyval.

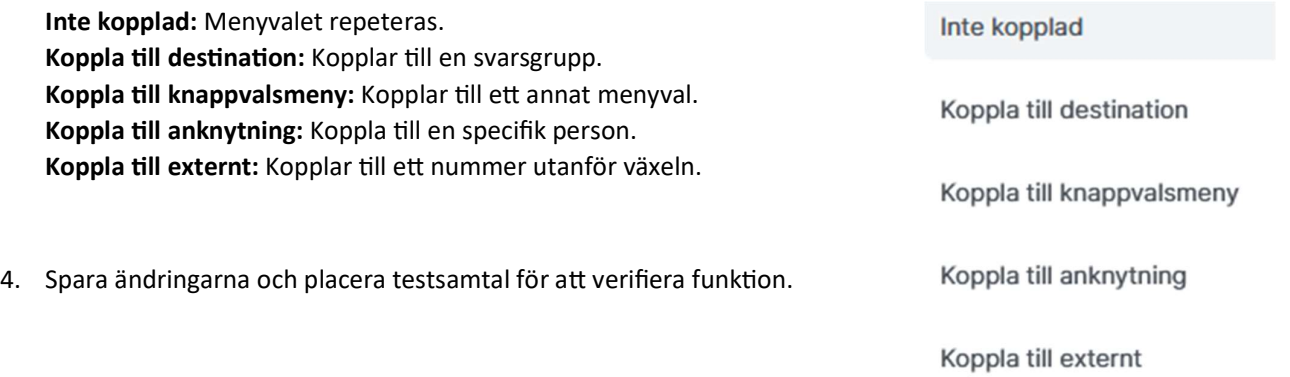

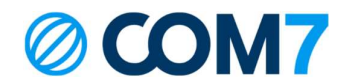

## Mina Sidor:

Ni kan själva logga in på Mina Sidor för att administrera användare och viktig information! Om ni inte har ett konto, eller glömt inloggningsuppgifterna, kontakta support@com7.se Kontakt: Via er kontaktperson epost: support@com7.se (support frågor) Support Tel: 0771-102010

Com7 - Hela kontorets kommunikation. Välkommen till helhetslösningen!

© COPYRIGHT 2023, COM7 AB ALL RIGHTS RESERVED